# ANIMAL-office Service-Update

Version 5.0.15

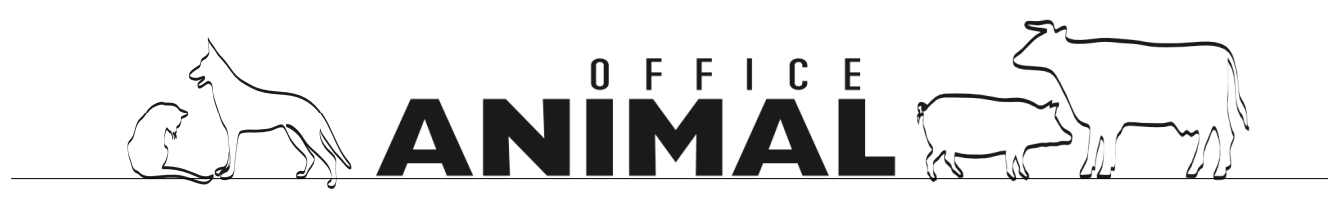

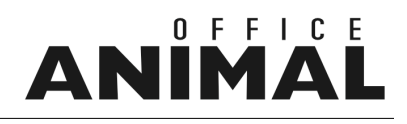

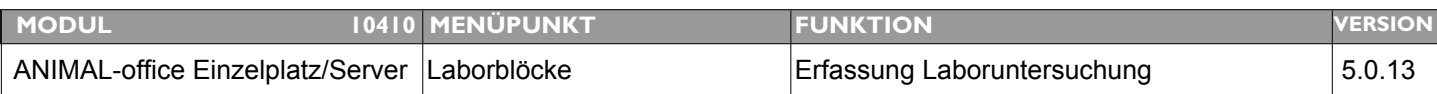

### **Thema: Programmabsturz bei Datenübernahme aus MS4**

**Beschreibung:** ANIMAL-office stürzt im Serverbetrieb bei der Übernahme der Laborergebnisse aus MS4 beim ersten Aufruf immer ab, bei Wiederholung funktioniert es dann ohne Probleme.

**LÖSUNG:** Es wurde ein Timeout-Parameter (30 Sec. Wartezeit) mit entsprechender Fehlerfeldung bei MS4x-Übernahme eingesetzt. Dies sollte den Absturz beim ersten Aufruf verhindern.

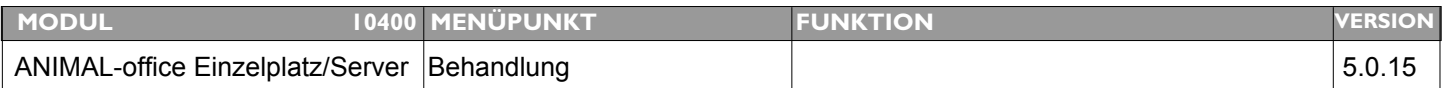

### **Thema: Gewichtseingabe in Behandlung wird unter bestimmten Umständen nicht gespeichert**

**Beschreibung:** Wird das Gewicht eines Patienten während einer Behandlung eingegeben welche über die Wartezimmer - Funktion aufgerufen wurde das Gewicht nicht gespeichert.

#### **LÖSUNG:** Dieser Fehler wurde behoben

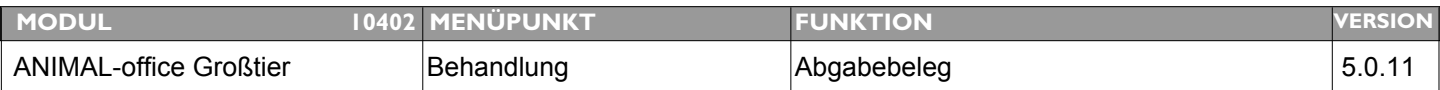

#### **Thema: Einstellung Papiergröße bei Abgabebeleg pro User ermöglichen**

**Beschreibung:** Vielleicht lässt sich ein lang gehegter Wunsch realisieren. Es sollte möglich sein, auf jedem einzelnen Benutzers die Größe des Abgabebeleges zu definieren. Es ist furchtbar lästig, wenn zu Hause in der Apotheke nur A5 ausgedruckt wird, oft bleibt für die 2. Seite nur die Unterschrift. Unterwegs ist der A5 Ausdruck OK.

**LÖSUNG:** Das Papierformat des Abgabebelegs wird nun ebenfalls über die Einstellung im Benutzerprofil (Tabelle Benutzer) gesteuert und ist somit Benutzerindividuell möglich.

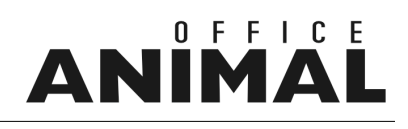

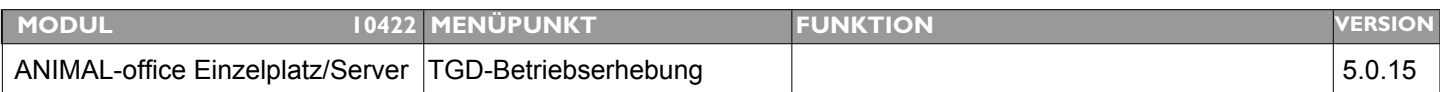

### **Thema: Adaptierungsarbeiten TGD 2006 Teil 2**

**Beschreibung:** Neuprogrammierung der Datenschnittstelle zum TGD-online

**LÖSUNG:** Die Betriebserhebungen sowie die Datenschnittstelle und Übertragung zum TGD wurde an die aktuellen Anforderungen angepasst.

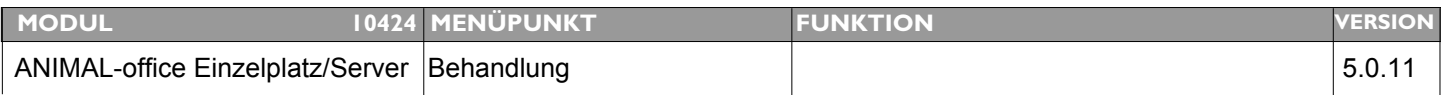

### **Thema: ANIMAL-office zeigt eine falsche Krankengeschichte an**

**Beschreibung:** Wird im Rahmen der Behandlung über die F8-Taste die Krankengeschichte aufgerufen, zeigt ANIMAL-office die Krankengeschichte eines anderen Patienten an.

**LÖSUNG:** Die Krankengeschichte wird nun wieder korrekt angezeigt

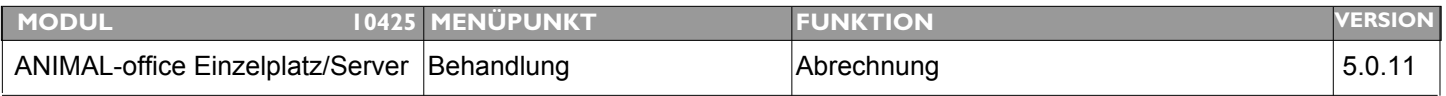

### **Thema: Anzeige der Zahlungsart bei Fakturierung nicht immer "Barzahlung"**

**Beschreibung:** Wird im Klientenstamm keine Zahlungsart vorgegeben, sollte ANIMAL-office bei der Abrechnung "Barzahlung" vorschlagen. Es kommt vor, dass dies nicht immer gemacht wird.

**LÖSUNG:** Wird im Klientenstamm als Zahlungsart nichts vorgegeben, stellt ANIMAL-office im Fakturierungslayout nun wieder automatisch "Barzahlung" ein.

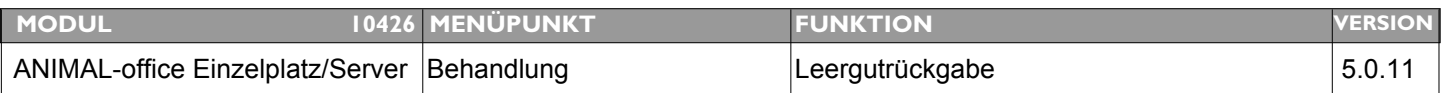

### **Thema: Abgleich bei Leergutverwaltung funktioniert nicht korrekt**

**Beschreibung:** Die erfassten Leergut - Einheiten werden mit dem AO - Server offensichtlich nicht korrekt abgeglichen.

LÖSUNG: Dieser Bug wurde behoben, die Leergut-Einträge werden nun wieder korrekt abgeglichen.

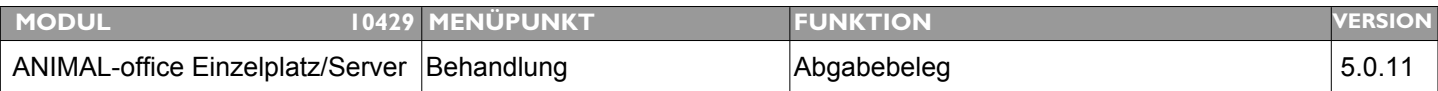

### **Thema: Abgabebeleg nur drucken wenn es sich bei dem betroffenen Patienten um ein "Stalltier" handelt**

- **Beschreibung:** Der Abgabebeleg sollte nur dann gedruckt werden wenn das betroffene Tier als "Stalltier" gekennzeichnet ist.
- **LÖSUNG:** Der Abgabebeleg wird nun nur mehr dann vorgeschlagen bzw. gedruckt wenn es sich bei dem betroffenen Patienten um ein Stalltier handelt. Die ANIMAL-office Update-Routine aktiviert bei allen Patienten mit AT/DE Ohrmarken das Stallkennzeichen automatisch.

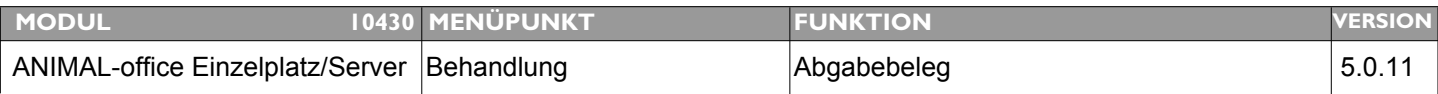

### **Thema: Nummerierung der Abgabebelege neu durchführen**

**Beschreibung:** Im Rahmen des letzten Updates wurden die Abgabebelege neu nummeriert wobei dies Mandantenunabhängig durchgeführt wurde. Dies ist nicht korrekt und muss richtig gestellt werden.

**LÖSUNG:** Wenn Sie die Nummern der Abgabebelege Mandantenabhängig korrigieren möchten führen Sie die bitte die folgenden Schritte durch:

1. Rufen Sie über das Menü EXTRAS die Funktion Mastermenü auf

2. geben Sie in das Eingabefeld "BUGFIX002" ein und bestätigen Sie die Eingabe.

3. Geben Sie im folgenden Layout das Datum an bis zu welchem die Abgabebelege korrigiert werden sollen.

4. Nach Beendigung zeigt ANIMAL-office die Meldung " Updateroutine wurde durchgeführt!" an.

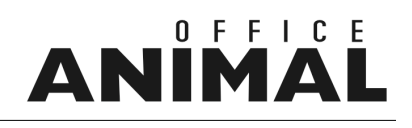

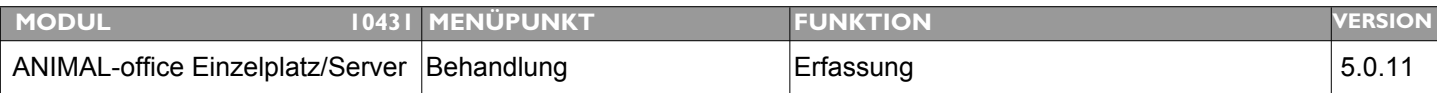

### **Thema: Text der Dosierungsanweisung in der Behandlungsposition änderbar machen**

**Beschreibung:** Der Kundentext der Dosierungsanweisung wird aus dem Artikelstamm in die Behandlungsposition übernommen ist aber nicht änderbar (wird zur Zeit nicht mit der Behandlungsposition abgespeichert). Dies sollte geändert werden sodass der Tierarzt den Text gegebenenfalls abändern oder ergänzen kann.

**LÖSUNG:** Die Dosierungsanweisung kann nun nach der Übernahme in der Behandlungsposition geändert werden.

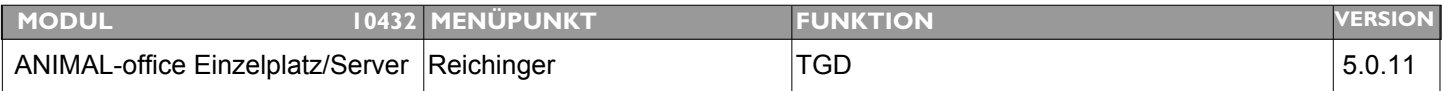

#### **Thema: Sortierung bei Betriebserhebungen absteigend**

**Beschreibung:** Die durchgeführten Betriebserhebungen sollten absteigend dargestellt sein sodass die letzte Betriebserhebung als erste in der Liste steht.

LÖSUNG: Die Betriebserhebungen werden in der Anzeige (Liste) nun nach Datum "absteigend" sortiert

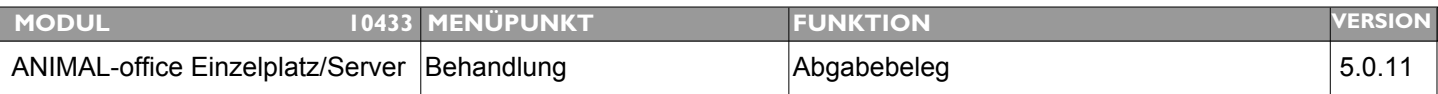

#### **Thema: Positionen am Abgabebeleg um das jeweilige Behandlungsdatum erweitern**

**Beschreibung:** Wenn am Abgabebeleg Positionen gedruckt werden welche aus früheren Behandlungen stammen stimmt das Datum/Wartezeit mit dem aktuellen Datum nicht überein. Es ist daher erforderlich, dass pro Position das jeweilige Behandlungsdatum mit angedruckt wird.

**LÖSUNG:** Im Mandantenstamm kann nun im Feld "Abgabebeleg nur für aktuellen Tag" nun definiert werden ob grundsätzlich nur Behandlungen desselben Tages am Abgabebeleg berücksichtigt werden sollen oder alle offenen.

Zu jeder Position am Abgabebeleg wird nun das Behandlungsdatum angedruckt.

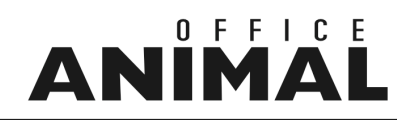

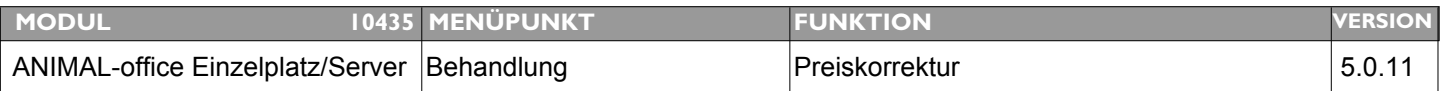

### **Thema: "OK" Button bei Preiskorrektur über Tastatur bedienen.**

**Beschreibung:** Bei der Preiskorrektur "Gesamtpreis" einer Behandlung kann der "OK-Button" nicht über die Tastatur aktiviert werden. Dies sollte ermöglicht werden.

#### LÖSUNG: Der OK-Button bei der Preiskorrektur (Gesamtpreis) in der Behandlung kann nun über die Tastatur [SHIFT+ENTER] aktiviert werden.

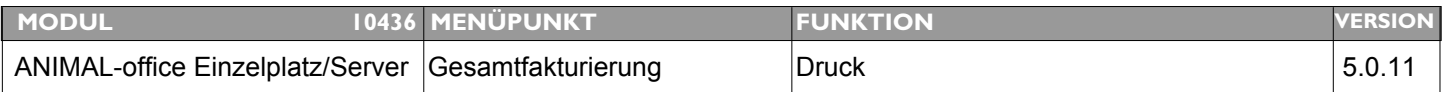

### **Thema: Anschrift Rechnung um Absenderinformation erweitern**

**Beschreibung:** Über der Rechnungsanschrift sollte der Absender (Praxis) in kleiner Schrift angedruckt werden.

**LÖSUNG:** Über der Rechnungsadresse wird nun zusätzlich der Absender (Praxisadresse) angedruckt.

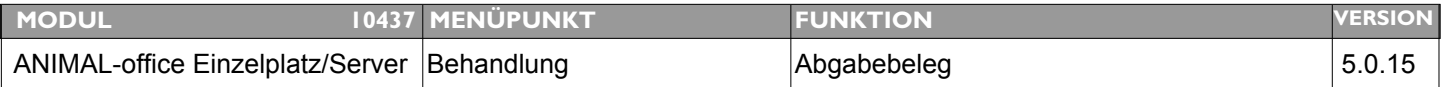

#### **Thema: Implementierung "Gesundheitsmonitoring Rind"**

**Beschreibung:** Implementierung der ZAR-Diagnoseschlüssel zu den ANIMAL-office Diagnosen und Modifikationen Abgabebeleg.

**LÖSUNG:** Für die Implementierung "Gesundheitsmonitorung Rind" sind folgende Modifikationen durchgeführt worden:

> Der Abgabebeleg wurde direkt programmiert (keine Vorlage mehr) und an die Vorgaben angepasst. ACHTUNG: Druckformate sind evtl. umzustellen (auf DINA5/hoch)

Es kann nun optional auch ein Anwendungsbeleg ausgedruckt werden

Das Printformat kann in der Tabelle "Benutzer" festgelegt werden

Die Diagnosen für das Gesundheitsmonitoring wurden bei den ANIMAL-office Standarddiagnosen ergänzt (die aktuelle Version ist über den Menüpunkt ANIMAL-office UPDATE zu aktualisieren).

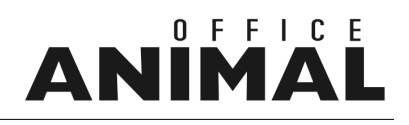

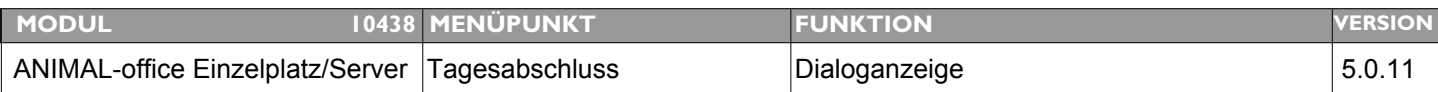

### **Thema: Tagesabschluss für alle Benutzer anzeigen.**

- **Beschreibung:** Es sollten alle Benutzer den Tagesabschluss aufrufen können auch wenn sie keine Berechtigung für den Finanzbereich haben, allerdings sollen nur jene Behandlungen angezeigt werden welche der jeweils angemeldete Benutzer erfasst hat.
- **LÖSUNG:** Der Aufruf der Tagesabrechnung ist nun auch für Benutzer ohne Berechtigung für Finanzdaten möglich, allerdings werden nur jene Behandlungen angedruckt welche von diesem Benutzer durchgeführt wurden.

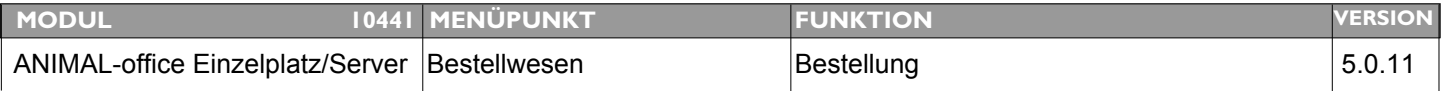

#### **Thema: Vorlage Bestellformular für Richter Pharma AG**

- **Beschreibung:** Es fehlt noch eine Vorlage + dazugehöriger DB-Funktion für das Bestellformular für die Richter Pharma AG.
- **LÖSUNG:** Es wurde eine Druckvorlage für Bestellungen zur Richter Pharma AG erstellt. Diese Vorlage steht im ANIMAL-office Downloadbereich zur Verfügung.

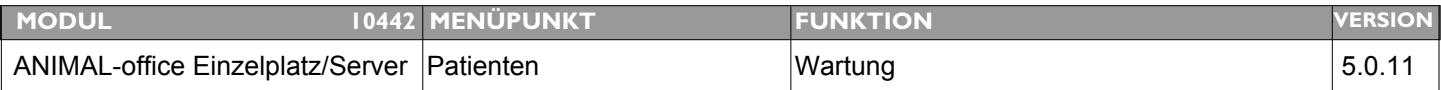

### **Thema: Standardvorgabe für Ohrmarke im Patientenstamm**

**Beschreibung:** Es sollte ein Button implementiert werden über dem der erste Teil der Ohrmarke [AT000] in das Feld "ChipNr./Ohrmarke" automatisch eingesetzt wird.

**LÖSUNG:** Wenn der Cousor im leeren Feld OHRMARKE steht und Sie klicken entweder auf die Feldüberschrift "Ohrmarke" oder drücken die Taste "F7" setzt ANIMAL-office "AT000" als Eingabehilfe in das Feld ein.

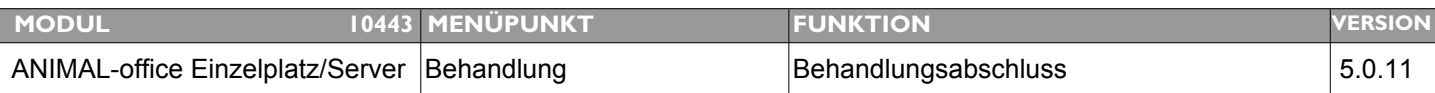

### **Thema: Eingabe Transpondernummer bei nächster Patient im Behandlungsabschluss ermöglichen**

**Beschreibung:** In größeren Betrieben arbeiten wir hauptsächlich mit Transpondernummern in der Maske Behandlung im Kästchen weitere Patienten behandeln kann man weder im Feld NAME oder IDNR die Transpondernummer eingeben es wäre eine Verbesserung.

**LÖSUNG:** Es gibt jetzt beim Behandlungsabschluss nur mehr 1 Suchfeld;

In diesem Suchfeld kann nach Patientenname, Transpondernummer, Nr. Heimtierausweis oder Barcode gesucht werden.

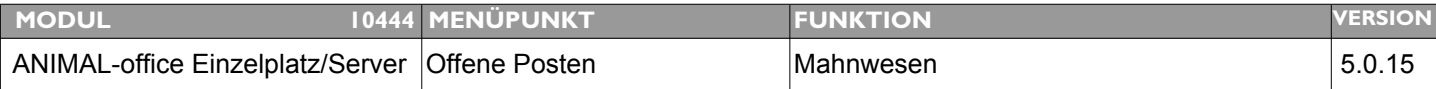

### **Thema: Gezielter Abruf von bestimmten "Offenen Posten" zur Mahnung**

**Beschreibung:** Abrufmöglichkeit von einzelnen Offenen Posten zur Mahnung.

LÖSUNG: Der Abruf der Mahnungen wurde grundsätzlich geändert. Das Ankreuzfeld welches bisher Positionen für die Mahnung ausgeschlossen hat, wurde umfunktioniert. Der Ablauf wurde nun wie folgt gestaltet:

> 1. Klicken Sie auf den Button Mahnvorschlag damit Sie die Positionen erhalten welche zur Mahnung vorgeschlagen werden.

2. Drücken Sie die Taste **Funktionstaste 9** (F9), damit wählt ANIMAL-office alle Positionen zur Mahnung **aus** (Häckchen auf der rechten Seite). Erneutes drücken der F9 entfernt die Häckchen wieder

3. Deaktivieren Sie jene Positionen welche Sie nicht gemahnt haben möchten indem Sie das Häckchen entfernen (war früher umgekehrt)

4. Klicken Sie auf den Button "Druck Mahnung" um die Mahnungen auszudrucken. ANIMAL-office druckt nur jene Mahnungen welche gekennzeichnet wurden.

Diese Adaptierung ermöglicht nun den gezielten Abruf von einzelnen Positionen zur Mahnung.

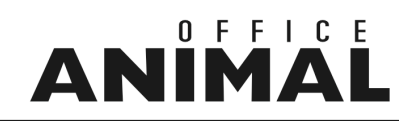

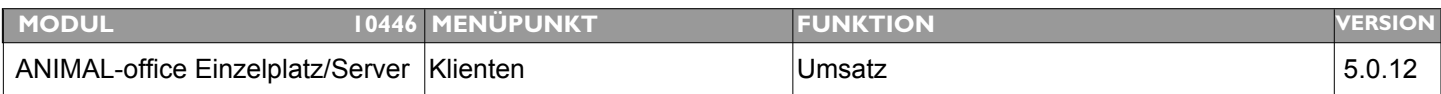

### **Thema: Beim Nachdruck einer Rechnung kann der Druckdialog nicht aktiviert werden.**

**Beschreibung:** Die Menüeinstellungen "Druckdialog zeigen" werden beim Rechnungsnachdruck nicht berücksichtigt.

**LÖSUNG:** Beim Nachdruck der Rechnung kann nun ebenfalls der Druckdialog aktiviert werden

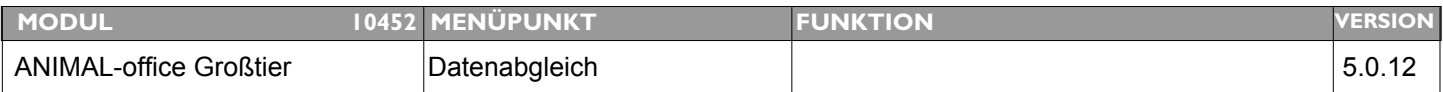

### **Thema: Datenabgleich Artikel-Preislisten funktioniert nicht korrekt**

**Beschreibung:** Preislisten werden lt. Kundenangabe nicht korrekt abgeglichen.

**LÖSUNG:** Nicht nachvollziehbar, Jeder Artikel wird bei Modifikation einer Preisliste nun zusätzlich für den Datenabgleich mit den Mobil-Clients neu versioniert

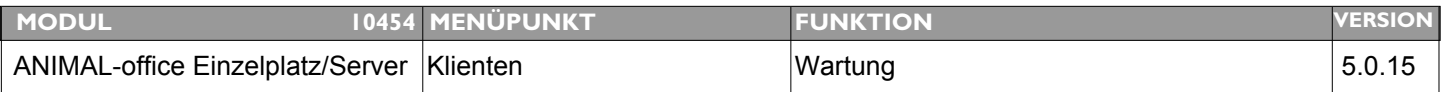

### **Thema: 1. DS im Klientenstamm wird leer angezeigt.**

**Beschreibung:** Im Klientenstamm wird beim Wechsel der Ansicht zwischen NORMAL und TGD der 1. DS leer angezeigt

**LÖSUNG:** Dieser Fehler wurde behoben.

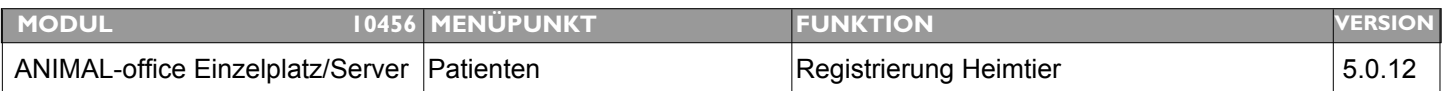

### **Thema: Übertragung zu Heimtier-Datenbanken ist ohne Tierarzt-ID möglich**

**Beschreibung:** Die Übertragung von Daten zu einer Heimtier-Datenbank ist auch ohne erfasste Tierarzt-ID möglich. Dies muss unterbunden werden.

LÖSUNG: Bei der Übertragung in eine Heimtier-Datenbank überprüft ANIMAL-office nun zusätzlich auch die Tierarzt-ID. Wurde keine Tierarzt-ID eingegeben wird eine entsprechende Fehlermeldung angezeigt.

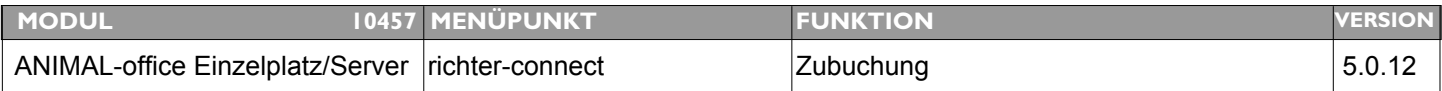

### **Thema: Listanzeige bei Warenzubuchung nicht korrekt**

**Beschreibung:** Fehlermeldungen über falsche Anzeige von Bestellpositionen häufen sich bei mehreren Kunden. Es muss hier eine Fehlfunktion vorliegen.

**LÖSUNG:** Ein Fehler bei der Zubuchung von elOrd - Daten wurde behoben

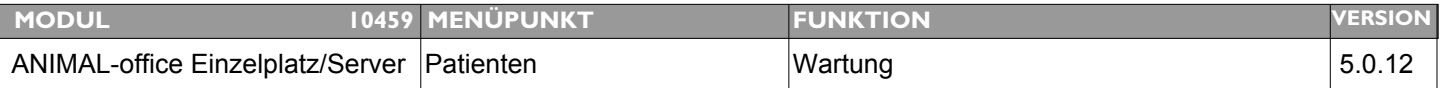

#### **Thema: Bei Direktaufruf Patient erfolgt falsche Umsatzanzeige**

**Beschreibung:** Wird ein Patient direkt über die Patientenwartung aufgerufen zeigt ANIMAL-office die Umsatzsumme (im Wartungsfenster rechts oben) des Besitzers falsch an.

**LÖSUNG:** Dieser Fehler wurde behoben.

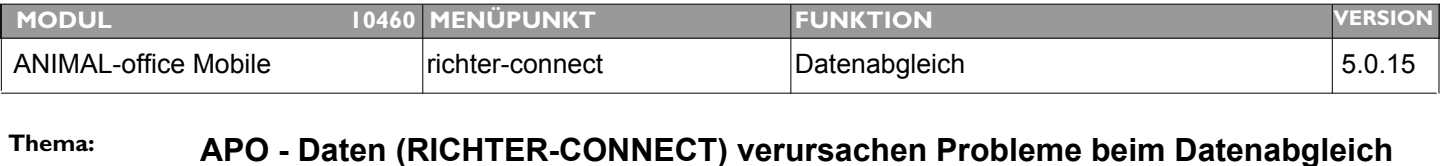

#### **Beschreibung:** Offensichtlich verursachen Update bei RICHTER-CONNECT Probleme beim Datenabgleich.

LÖSUNG: Dieses Problem wurde behoben, die APO-Daten werden nicht mehr zum Mobile-Client transferiert.

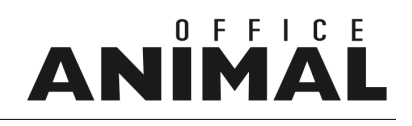

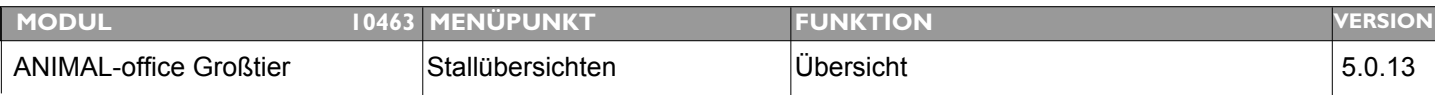

### **Thema: Andere Berechnungsgrundlage für Rast- und Güstzeiten in der Stallübersicht**

**Beschreibung:** In die Berechnungsbasis für Rast- und Güstzeiten wird zur Zeit auch die aktuelle Laktationsperiode eines Rindes mit einbezogen. Dies führt teilweise zu falschen Durchschnittswerten. Als Berechnungsbasis sollte zukünftig die letzte abgeschlossene Laktationsperiode (vor letzter Kalbung) eines jeden Rindes herangezogen werden.

**LÖSUNG:** Die Berechnungsbasis für die Rast- und Güstzeiten wurde modifiziert

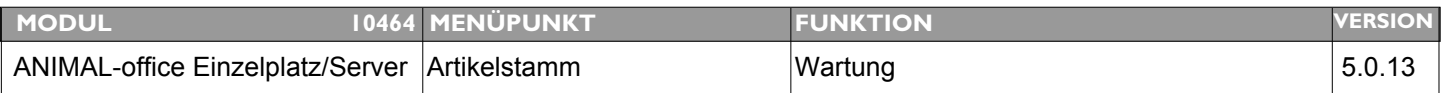

#### **Thema: Hinterlegte Diagnosen über F1**

**Beschreibung:** Diese Funktion kann schlecht verwendet werden, da die eigene Diagnose durch die hinterlegte Diagnose ersetzt wird. Das Hinterlegen über F1 muss ohne eine Änderung der eigenen angelegten Diagnose möglich sein. Ich ändere mein Ordnungssystem nicht, es kann ein neues dahinter liegen, mehr nicht.

**LÖSUNG:** Wird eine Diagnose bzw. Leistung aus dem Standarddatenbestand übernommen bzw. damit verknüpft, besteht nun die Möglichkeit dass eine bereits korrekt erfasste Artikelbezeichnung im Artikelstamm nicht überschrieben wird.

> Klicken Sie bei der Übernahme auf den Button "Übernehmen ohne Bezeichnung", in der Folge wird der Artikel verknüpft die Artikelbezeichnung des Artikelstamms bleibt aber erhalten.

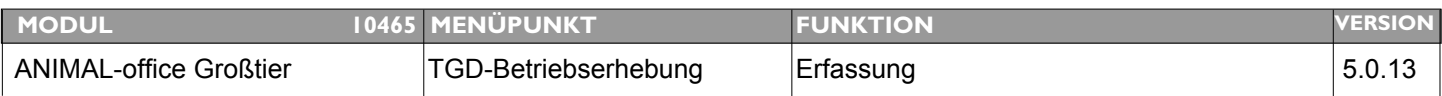

### **Thema: Betriebserhebung: Sortierung bei verknüpften Diagnosen ändern**

**Beschreibung:** Bei der TGD Bestandserhebung werden die verknüpften Punkte blau unterlegt und als Hyperlinks zu den Diagnosen zB. Stoffwechselstörungen- gekennzeichnet. Ruft man nun einen Hyperlink zur Stoffwechselstörung - Liste auf, erscheinen zuerst die ältesten Einträge und erst ganz am Schluß nach dem Downscrollen die aktuellen. Umgekehrt wäre es besser.

LÖSUNG: Die Sortierung bei der Anzeige von Vorkommnissen im Rahmen einer Betriebserhebung wurde auf "absteigend" geändert.

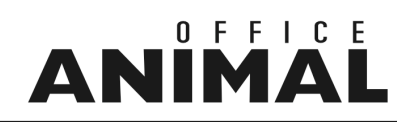

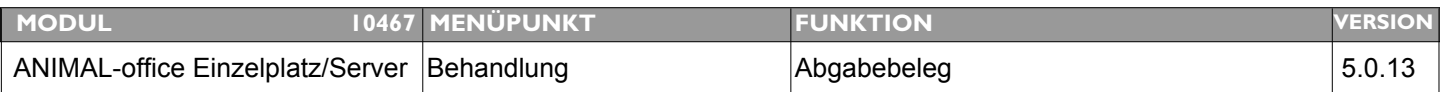

### **Thema: Reihenfolge am Abgabebeleg ändern**

**Beschreibung:** Die Positionen am Abgabebeleg werden zur Zeit nach Medikamente sortiert. Korrekt ist aber die Sortierung nach Patienten.

**LÖSUNG:** Die Positionen am Abgabebeleg werden nun wie folgt sortiert:

Patientennummer Abschlussdatum BH\_Positionsnummer

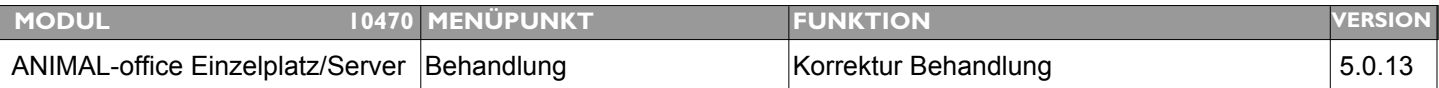

### **Thema: Korrektur des Behandlungspreises auch bei bereits fakturierten Behandlungen möglich**

**Beschreibung:** Wird eine bereits fakturierte Behandlung zur Korrektur aufgerufen kann keine Position mehr verändert werden. Dies ist auch korrekt. Die Behandlungssumme kann aber trotzdem nachträglich verändert werden. Dies muss unterbunden werden.

**LÖSUNG:** Dieser Bug wurde behoben, die Behandlungssumme kann nun bei bereits fakturierten Behandlungen nicht mehr verändert werden.

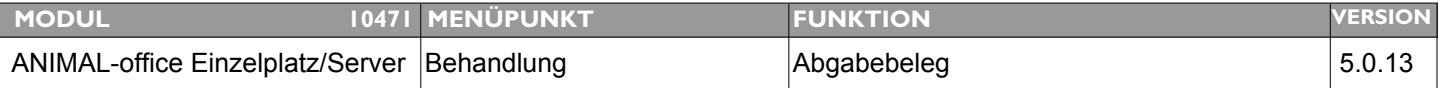

### **Thema: Hinweis für Biobetriebe fehlt auf neuem Abgabebeleg**

**Beschreibung:** Hinweis für Biobetriebe fehlt auf neuem Abgabebeleg

**LÖSUNG:** Der Hinweis für Biobetriebe wurde auch auf dem neuen Abgabebeleg implementiert (hat in der ersten Version gefehlt)

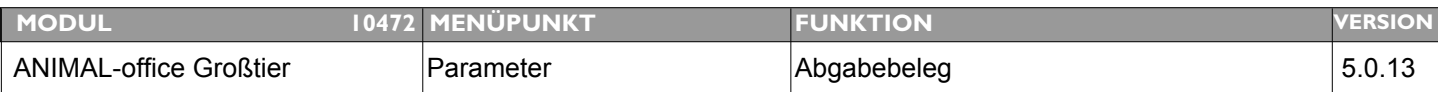

### **Thema: Textfeld für elektronische Unterfertigung beim Abgabebeleg implementieren**

**Beschreibung:** Die Tierärzte möchten nicht jeden Abgabebeleg selbst unterschreiben. An Stelle der Unterschrift sollte wahlweise ein Vermerk "elektronisch unterfertigt / gilt als Unterschrift" am Abgabebeleg gedruckt werden.

**LÖSUNG:** Am Abgabebeleg wurde ein Standardtext für "elektronische Unterfertigung" hinzugefügt.

Dieser Text kann im Menü "Extras" unter "Parameter" im Parameter "Abgabebeleg-Unterschrift" gesetzt bzw. geändert werden.

Wir weisen darauf hin, dass jeder Kunde die Rechtsgültigkeit bei seinem zuständigen TGD überprüfen muss. Ab besten Sie lassen sich dies schriftlich bestätigen.

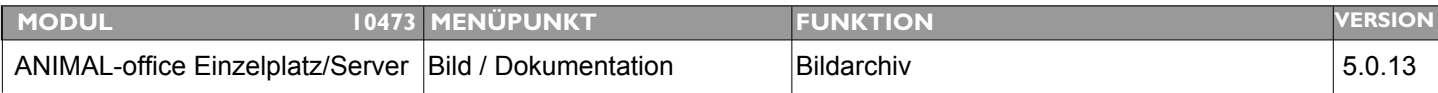

#### **Thema: Einträge im Bildarchiv sind nicht änderbar**

**Beschreibung:** Im Bildarchiv erstellte Texteinträge zu den Bildern sind nicht mehr änderbar.

LÖSUNG: Die Datenfelder zur Texteingabe zu den Bildern können nun vom Benutzer auch nachträglich verändert werden.

# IN

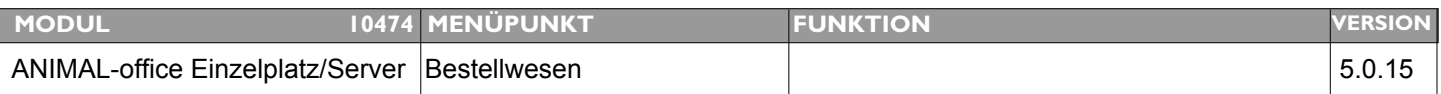

### **Thema: VETorder: Neuer Lieferant VIRBAC**

**Beschreibung:** Die Firma VIRBAC ist als zusätzlicher Partner im Bestellsystem zu implementieren.

**LÖSUNG:** Im ANIMAL-office Bestellwesen steht nun auch der Warenkatalog der Firma VIRBAC-Österreich zur Verfügung. Sie können in der ersten Ausbaustufe Artikel suchen, verknüpfen und Bestellungen zu VIRBAC senden. Eine Übernahme der Lieferdaten ist zur Zeit nicht möglich, ist aber in weiterer Folge geplant. Um den VIRBAC-Warenkatalog nutzen zu können führen Sie die folgenden Schritte durch:

> Erstellen Sie - sofern noch nicht vorhanden - in der Tabelle "Lieferanten" einen Stammsatz für VIRBAC.

Im Karteiblatt "Einstellungen" führen Sie bitte die folgenden Feldeingaben durch:

eMail Adresse: **bestellung@virbac.co.at**

Partner-ID: **VIRBC** (ACHTUNG: kein Fehler sondern 5-stellig)

Vorlage für Bestellung: **Bestellung** (bitte vorher downloaden)

Kundennummern: legen Sie einen Subdatensatz mit Ihrer **VIRBAC-Kundennummer** + Praxisbezeichnung an.

Rufen Sie anschließend über den Menüpunkt "Extras" und Auswahl "ANIMAL-office Update" die Option "Update / Import Lieferantendaten" auf.

# IN

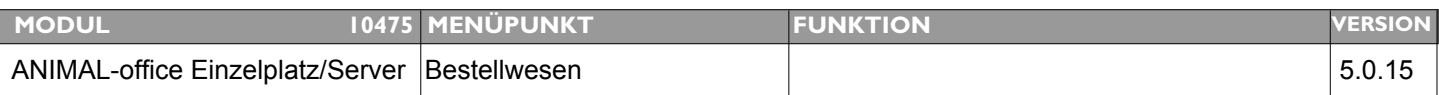

### **Thema: VETorder: Neuer Lieferant BAYER**

**Beschreibung:** Die Firma BAYER ist als zusätzlicher Partner im Bestellsystem zu implementieren.

**LÖSUNG:** Im ANIMAL-office Bestellwesen steht nun auch der Warenkatalog der Firma BAYER-Tiergesundheit zur Verfügung. Sie können in der ersten Ausbaustufe Artikel suchen, verknüpfen und Bestellungen zu BAYER senden. Eine Übernahme der Lieferdaten ist zur Zeit nicht möglich ist aber in weiterer Folge geplant. Um den BAYER-Warenkatalog nutzen zu können führen Sie die folgenden Schritte durch:

> Erstellen Sie - sofern noch nicht vorhanden - in der Tabelle "Lieferanten" einen Stammsatz für BAYER.

Im Karteiblatt "Einstellungen" führen Sie bitte die folgenden Feldeingaben durch:

eMail Adresse: **kundenservice\_hc@bayer.at**

Partner-ID: **BAYER**

Vorlage für Bestellung: **Bestellung** (bitte vorher downloaden)

Kundennummern: legen Sie einen Subdatensatz mit Ihrer **BAYER-Kundennummer** + Praxisbezeichnung an.

Rufen Sie anschließend über den Menüpunkt "Extras" und Auswahl "ANIMAL-office Update" die Option "Update / Import Lieferantendaten" auf.

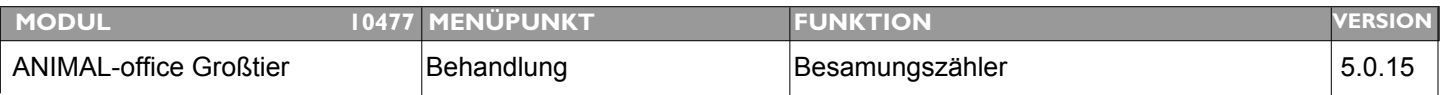

### **Thema: Besamungszähler zählt nicht korrekt hoch**

**Beschreibung:** Der Besamungszähler im Patientenstamm wird nicht korrekt hochgezählt.

**LÖSUNG:** Beim Import von Leistungsdaten wurde u.U. der Besamungszähler auf 1 statt auf 0 gesetzt, dies wurde korrigiert.

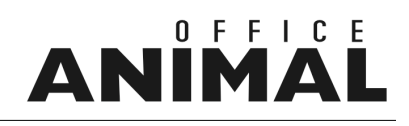

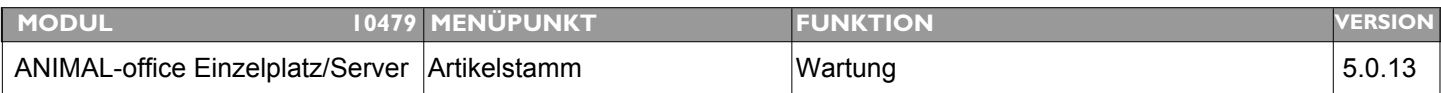

### **Thema: Neues Feld "Artikelbeschreibung" im Artikelstamm**

**Beschreibung:** Neues Feld für die ausführliche Beschreibung eines Artikels erstellen. In dieses Feld kann der Tierarzt z.B. Leistungen umfangreicher beschreiben

**LÖSUNG:** Im Artikelstamm steht das zusätzliche Feld "Artikelbeschreibung" zur Verfügung. In dieses Feld kann der Tierarzt z.B. Leistungen umfangreicher beschreiben. Diese Information wird z.B. auf Angeboten bzw. Kostenvoranschlägen ausgedruckt.

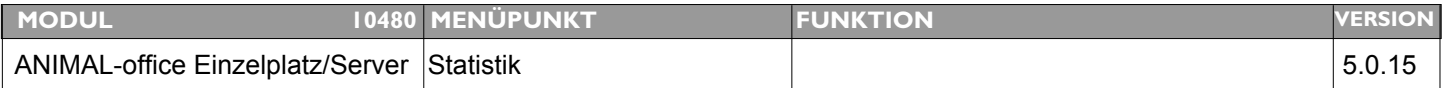

### **Thema: Name der Klienten auf Tagesabrechnung und Zahlungseingangsjournal unterdrücken**

- **Beschreibung:** Sowohl bei der Tagesabrechnung als auch beim Journal Zahlungseingang sollte per Option die Unterdrückung der Klientennamen möglich sein.
- LÖSUNG: Beim Abruf der Tagesabrechnung bzw. der Zahlungseingangs Journale steht nun die Option "Klientennamen nicht drucken" zur Verfügung. Wird diese Option ausgewählt, wird am Ausdruck der Listen der Name des Klienten bzw. Patienten unterdrückt

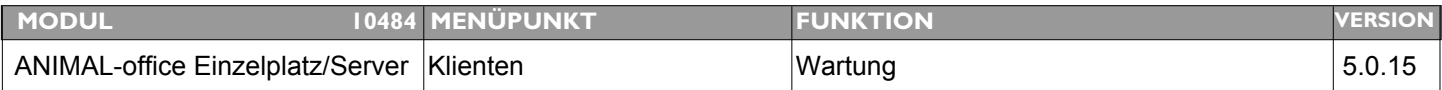

**Thema: In der History beim Klienten sollten auch durchgeführte Leistungen angezeigt werden Beschreibung:** Es wäre wünschenswert wenn in der History (Übersicht der durchgeführten Behandlungen) nicht nur die Diagnosen sondern auch die durchgeführten Leistungen erscheinen würden.

**LÖSUNG:** In der Anzeige der History in der "Wartung Klienten" werden nun zusätzlich auch durchgeführte Leistungen angezeigt.

### OFFICE **ANIMA**

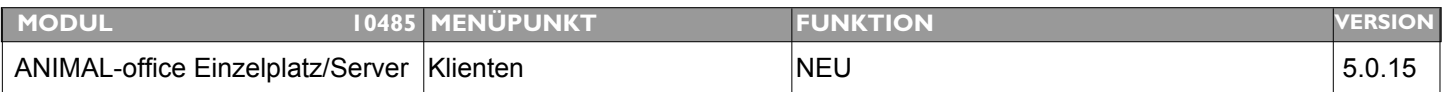

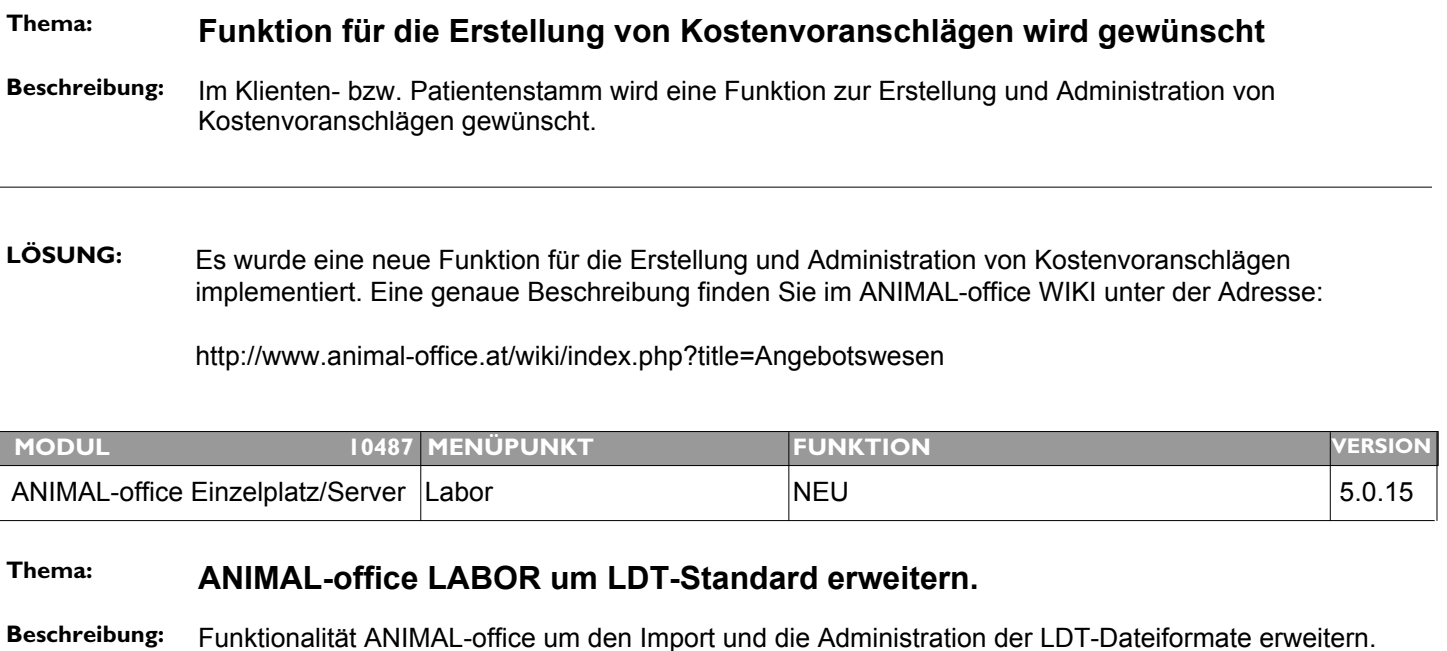

LÖSUNG: Die ANIMAL-office Laborfunktionen wurden komplett umstrukturiert und erweitert. Eine genaue Beschreibung des neuen Funktionsumfangs wurde im ANIMAL-office WIKI unter der folgenden Adresse beschrieben:

http://www.animal-office.at/wiki/index.php?title=ANIMAL-office\_LABOR